# **Austin Construction Recycling Report Guide**

*You're finished building! And ready to report. Follow these Steps.*

*(Video time points refer to the online [Video Guide](https://www.youtube.com/watch?v=_v2MxNNdQWc&feature=youtu.be) at: [https://www.youtube.com/watch?v=\\_v2MxNNdQWc&feature=youtu.be\)](https://www.youtube.com/watch?v=_v2MxNNdQWc&feature=youtu.be)*

## **STEP 1. LOGIN OR ESTABLISH A Re-TRAC ACCOUNT** *[\(Video](https://www.youtube.com/watch?v=_v2MxNNdQWc&feature=youtu.be) time point: 2:12)*

SUBMIT REPOR

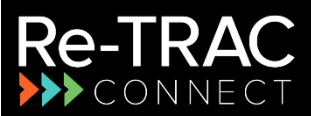

**Re-TRAC Connect** is a secure, web-based program developed by Emerge Technology that hosts many recycling-related reporting systems including Austin's Construction Recycling Report. Their use of some terms, like Member, may not make sense but this guide will help.

- A. To Log In or establish a free Re-TRAC account:
	- Go to [austintexas.gov/page/construction-recycling-reporting](http://austintexas.gov/page/construction-recycling-reporting) and click **SUBMIT REPORT**
	- Or, navigate directly to [https://connect.re-trac.com/registration/austin-cdordinance.](https://connect.re-trac.com/registration/austin-cdordinance)

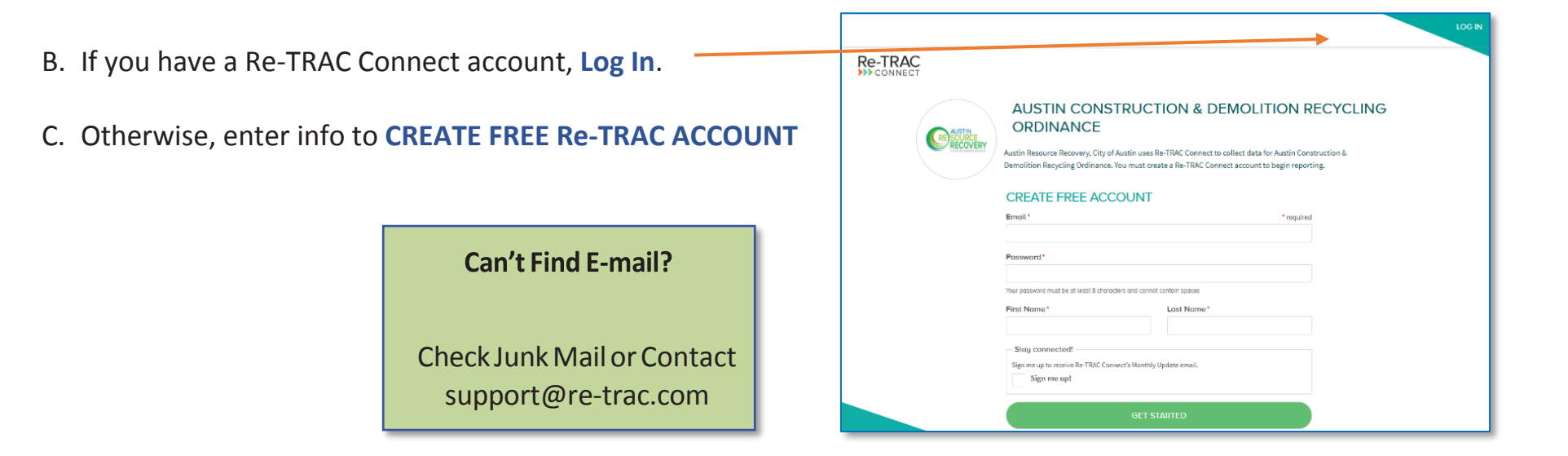

# **STEP 2. JOIN PROGRAM AND ADD A PROJECT** *[\(Video](https://www.youtube.com/watch?v=_v2MxNNdQWc&feature=youtu.be) time point: 3:47)*

A. If this is your first project, skip to **Step B**, below.

To add another project and the Members tab is not showing, click the '**>**', and then click **Members**.

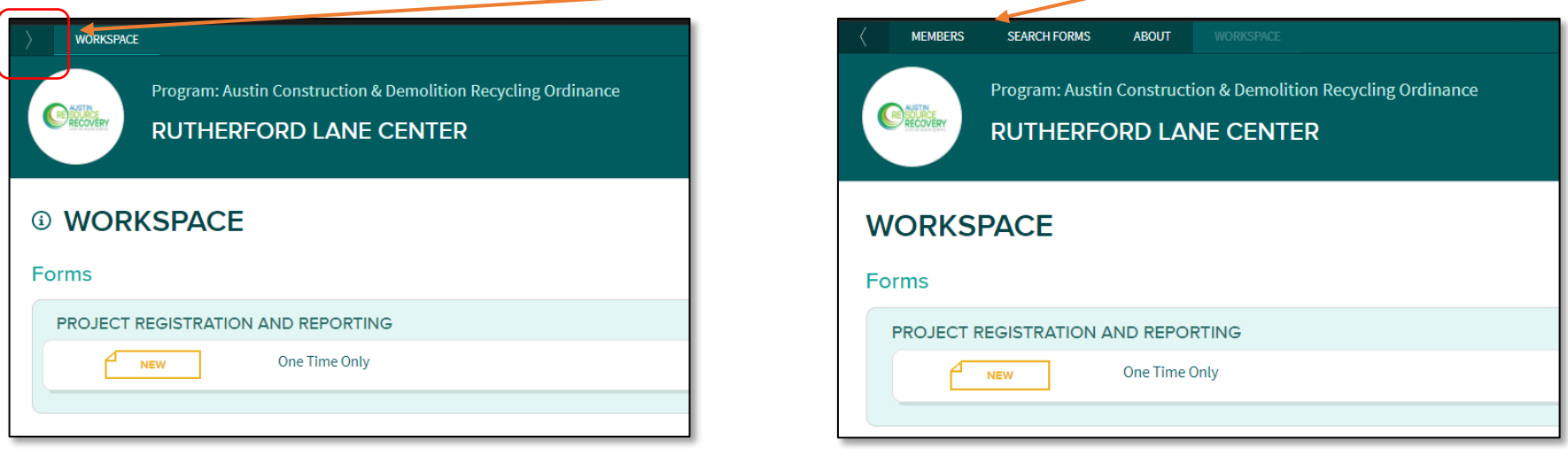

On the Members tab, click **ADD MEMBER** and then click **CREATE NEW**.

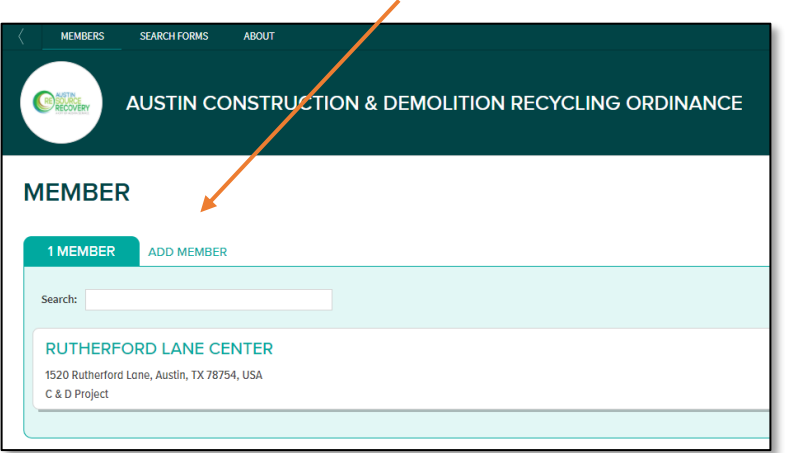

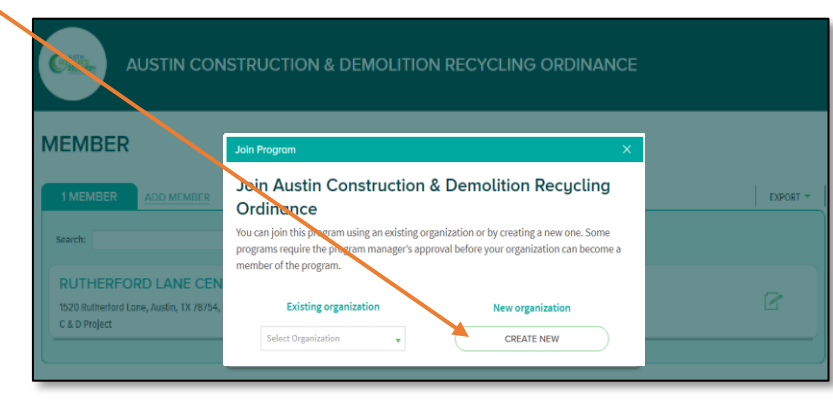

# **STEP 2. JOIN PROGRAM AND ADD A PROJECT (continued)**

- B. For Member Type, select **Construction Recycling Report**.
- C. For **Member Name,** enter something meaningful to identify this project, such as:
	- **•** Building Name
	- Project Name
	- Street Address
- D. Enter Project location **address** and select appropriate address suggestion.
- E. Click **Join**

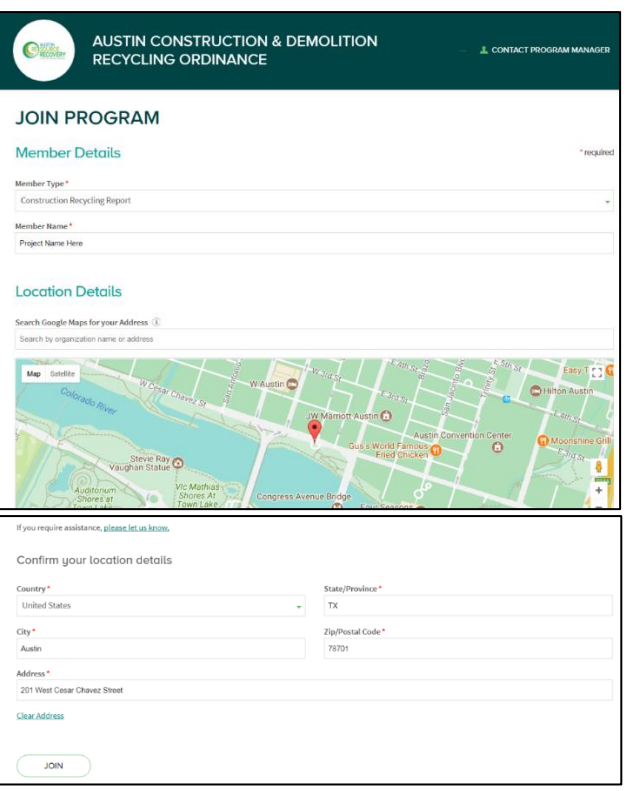

# **STEP 3. OPEN THE REPORT FORM** *[\(Video](https://www.youtube.com/watch?v=_v2MxNNdQWc&feature=youtu.be) time point: 6:54)*

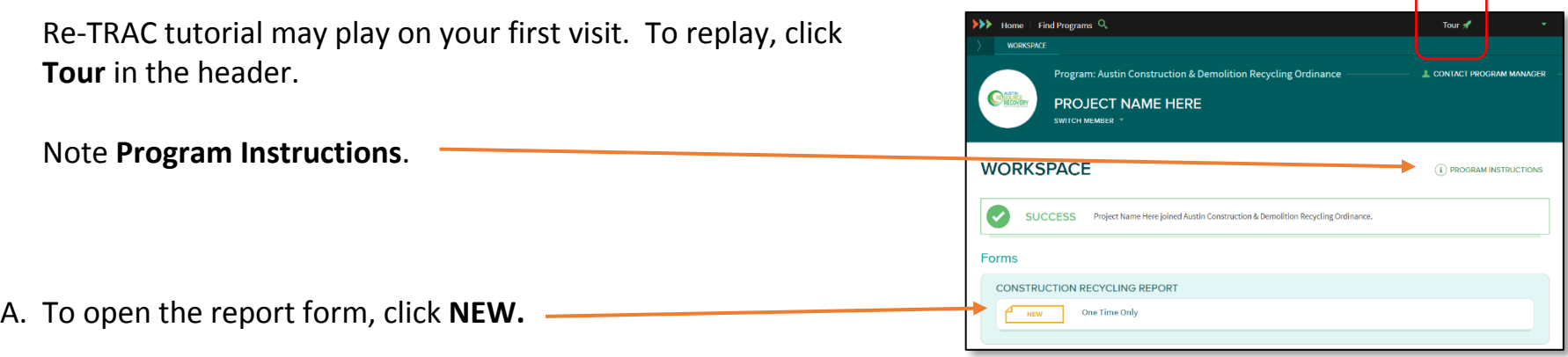

# **STEP 4. COMPLETE THE REPORT** *[\(Video](https://www.youtube.com/watch?v=_v2MxNNdQWc&feature=youtu.be) time point: 8:00)*

NOTE: All fields with a \* are required.

A. Enter Affected Project's **permit number** and **floor area**. To find *Permit Number* and *Floor Area*, [click here](https://www.austintexas.gov/devreview/a_queryfolder_permits.jsp) or **here**.

B. To report for several permits, click **Add**. For the Reference Permit No., enter the smallest permit number.

C. Enter **Contractor** and **Building Owner** information.

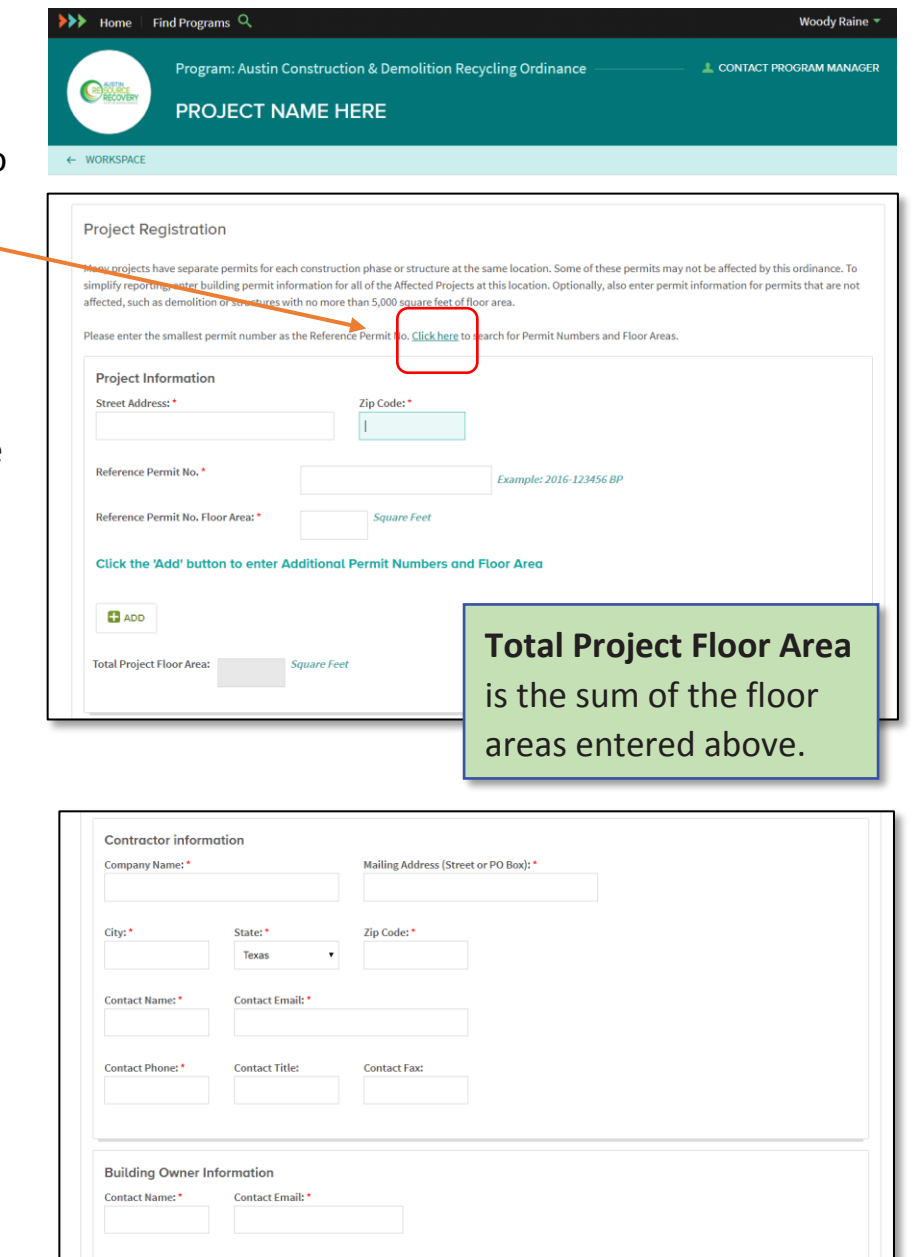

## **REPORT LOADS**

- A. Enter **dates** and **tons** of construction debris that were **diverted** and tons **landfilled** during the course of the project.
- B. If applicable, enter the name of a **Qualified Processor** (from the list in the report form) that handled commingled construction debris from this Project.
- C. **Weight Ticket Information**. Upload a max 5MB **file** (.pdf, .xls, .doc, or other) with the following information for each load of debris removed from the jobsite:
	- a. Date
	- b. Material type
	- c. Tons of material diverted
	- d. Tons of material landfilled

(Reports from *Qualified Processors* can have less detail.) Private haulers and material processors usually can provide a file with this information.

If you have only weight tickets, download this [Weight](https://podium-retrac.s3.amazonaws.com/Program-88/Building_Project_Diversion___Disposal_Report_-_BLANK.xlsx)  [Ticket Summary form,](https://podium-retrac.s3.amazonaws.com/Program-88/Building_Project_Diversion___Disposal_Report_-_BLANK.xlsx) enter the weight ticket information, and then upload it.

D. **Reuse and Other Information**. Use this box to describe reuse of building components or provide other relevant information, as needed.

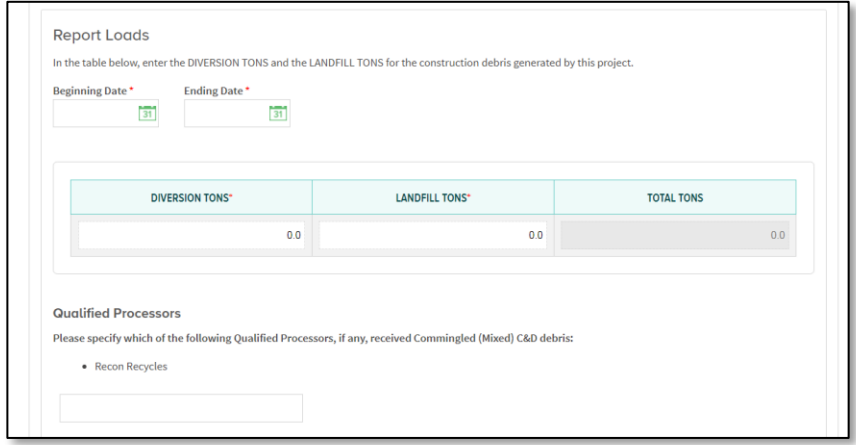

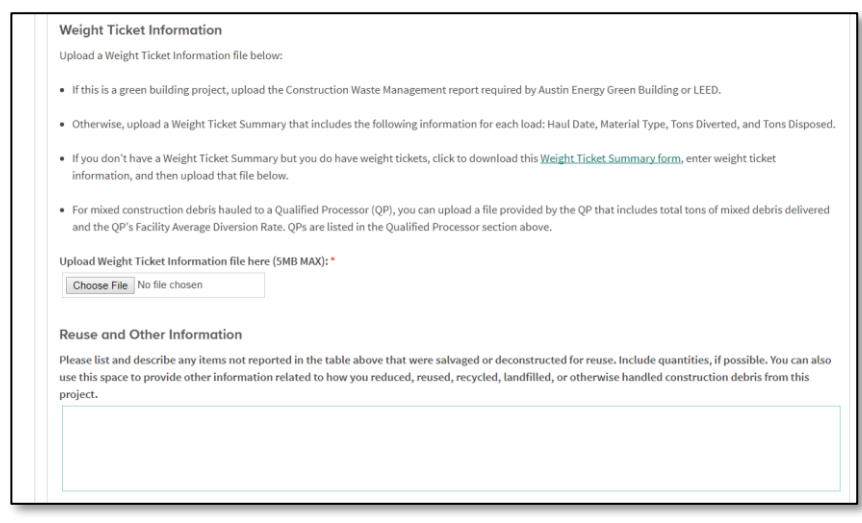

## **STEP 5. MEET ONE OR BOTH REQUIREMENTS?** *[\(Video](https://www.youtube.com/watch?v=_v2MxNNdQWc&feature=youtu.be) time point: 16:10)*

## **Summary of Compliance**

This section indicates whether the Affected Project meets EITHER the **Diversion Rate** or the **Disposal Rate** requirement or both, based on the tonnages and floor area entered above.

**Diversion Rate** is the percentage of materials generated that were diverted from the landfill.

**Disposal Rate** is the weight of construction debris landfilled per unit of project floor area measured in "pounds per square foot."

- A. If the Affected Project meets one or both requirements, as illustrated here in **green**, proceed to **STEP 6, MARK THE REPORT "COMPLETE."**
- B. If an Affected Project does NOT meet either requirement, as illustrated here in **red**, the Contractor can request a waiver

### **Waiver Request**

Note reasons for not meeting the requirement and describe the good faith effort to reuse or recycle. If available, upload a document to support the reasons for the Waiver Request and the good faith efforts to reuse or recycle.

# iummaru of Compliance

**Summary of Compliance** 

**Project Diversion Rate** 

**Project Disposal Rate** 

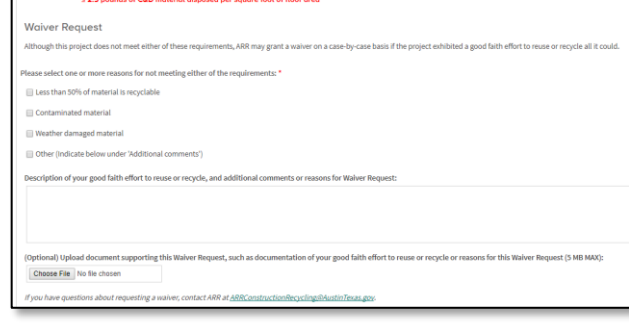

76.9

 $400$ 

Congratulations, the project meets the following: ≥ 50% diversion rate

# **STEP 6. SAVE OR MARK THE REPORT "COMPLETE"** *[\(Video](https://www.youtube.com/watch?v=_v2MxNNdQWc&feature=youtu.be) time point: 17:40)*

- To return later, click **SAVE DRAFT.**
- To lock the form and notify ARR, click **MARK COMPLETE**.
- To unlock a completed report, contact ARR at: [ARRConstructionRecycling@austintexas.gov](mailto:ARRConstructionRecycling@austintexas.gov)
- To save a pdf copy or print the report, click EXPORT in the upper-right corner of the report.

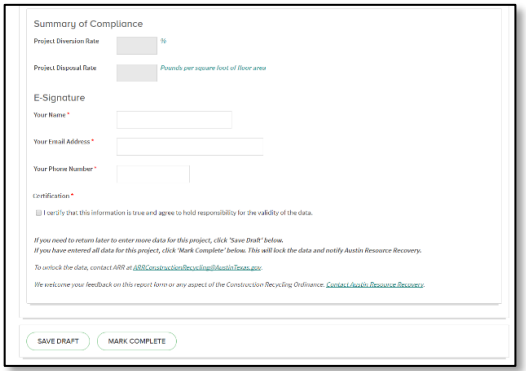

Pounds per square foot of floor area